# **The Ultimate Guide to Setting Up a WordPress Website for Beginners**

WordPress is a powerful content management system (CMS) that makes it easy to create and manage a website. It's the most popular CMS in the world, and it's used by millions of websites, including some of the biggest and most popular websites on the internet.

If you're new to WordPress, setting up a website can seem like a daunting task. But don't worry, this guide will walk you through every step of the process, from choosing a domain name to installing plugins and themes.

Whether you're a complete beginner or you just need a refresher, this quide has everything you need to create a successful WordPress website.

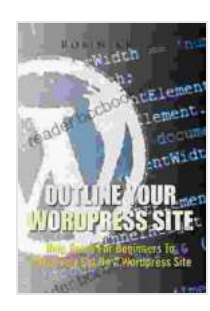

#### **[Outline Your WordPress Site: Help Guide For Beginners](https://reader.bccbooking.com/read-book.html?ebook-file=eyJjdCI6InFpcnpNbjZaUEc3MnB1YlRkUmcyQmdKd1VqVWNtVkR2b1c1a1Erck92NWtCYXJ1N3pQR1JsMWFQTzB0QkNpWnl6cUJRRUtxYlA5MmdZUVRWT2c1dENvMWRZQWtaUWl3UUw5bzdNYmZtVThwZU5xWElUZis5SWxJRGZVVDY3U1JFMXY0ZUlKVW9PYzNBeHBsMXhGWVJ4OVlLcWVDNVNodkxseGgzN1piQUxzRXRQT2k1NlFHa0UyTWVJQjRKVE1aSFFWbUFqZ002aytJNTZLUzNiXC81TkNmQXl3a0pHWkJDcVBlWVhPTlVnbldSYkoxRTJETWJWTkhxZ0NyTDhCc0s2IiwiaXYiOiJiYjA5MGRiNjA2ZWM0ZGY3ZTAwYmRiYTgwODFkYmI2MSIsInMiOiIyZDBhNzdkNjVjM2JlMjQ4In0%3D) To Effectively Set Up A WordPress Site**

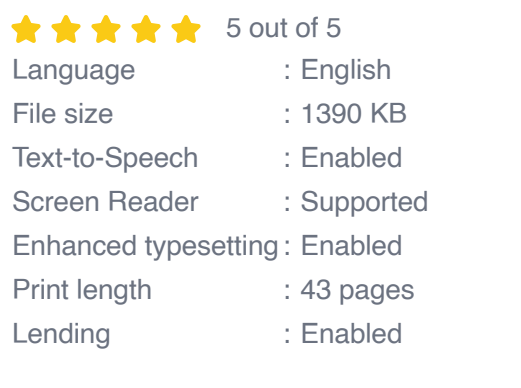

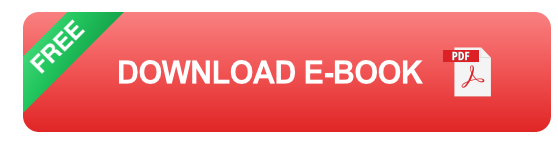

The first step in setting up a WordPress website is to choose a domain name. Your domain name is the address of your website on the internet, so it's important to choose one that is memorable and easy to type.

When choosing a domain name, there are a few things to keep in mind:

- **Make it short and memorable.** Your domain name should be easy to ú. remember and type, so avoid using long or complicated names.
- **Use keywords.** If possible, try to include keywords in your domain  $\blacksquare$ name that are relevant to your website's content. This will help your website rank higher in search results.
- **Avoid using hyphens and underscores.** Hyphens and underscores m. can make your domain name look cluttered and unprofessional.
- **Choose a top-level domain (TLD).** The TLD is the extension at the  $\mathbf{u}$ end of your domain name, such as .com, .net, or .org. The most popular TLD is .com, but you can choose any TLD that is appropriate for your website.

Once you've chosen a domain name, you need to register it with a domain registrar. A domain registrar is a company that sells domain names. There are many different domain registrars to choose from, so compare prices and features before you decide on one.

Once you have a domain name, you need to choose a web hosting provider. A web hosting provider is a company that provides the space on its servers where your website's files will be stored.

When choosing a web hosting provider, there are a few things to keep in mind:

- **Uptime.** Uptime is the percentage of time that your website is accessible to visitors. You want to choose a web hosting provider that has a high uptime guarantee.
- **Speed.** The speed of your website is important because it affects how u. quickly your pages load for visitors. You want to choose a web hosting provider that has fast servers.
- **Support.** You may need help from your web hosting provider from time to time, so it's important to choose a provider that has good customer support.

Once you've chosen a web hosting provider, you need to sign up for an account and create a website. Your web hosting provider will provide you with instructions on how to do this.

Once you have a web hosting account, you can install WordPress. WordPress is a free and open-source software that you can download from the WordPress website.

To install WordPress, follow these steps:

- 1. Download the WordPress software from the WordPress website.
- 2. Upload the WordPress software to your web hosting account.
- 3. Create a database for WordPress.
- 4. Run the WordPress installation wizard.

The WordPress installation wizard will guide you through the process of setting up your WordPress website. You will need to provide some basic information, such as your website's title and tagline.

Once you have completed the installation wizard, you will be able to log in to your WordPress website and start adding content.

The theme of your WordPress website controls the look and feel of your site. There are many different themes available, both free and paid.

When choosing a theme, there are a few things to keep in mind:

- **The style of your website.** The theme you choose should match the style of your website's content. For example, if you have a blog about fashion, you would choose a theme that is stylish and visually appealing.
- **The functionality of your website.** Some themes include additional a. features, such as e-commerce functionality or social media integration. Choose a theme that includes the features you need.
- **The price of the theme.** There are both free and paid themes available. Free themes are a good option if you are on a budget. However, paid themes often offer more features and support.

Once you've chosen a theme, you can install it on your WordPress website. To install a theme, follow these steps:

- 1. Download the theme from the WordPress theme directory or from a third-party website.
- 2. Upload the theme to your WordPress website.
- 3. Activate the theme.

Plugins are add-ons that can extend the functionality of your WordPress website. There are thousands of plugins available, both free and paid.

Plugins can help you add a variety of features to your website, such as:

- E-commerce functionality  $\blacksquare$
- Social media integration u,
- Search engine optimization (SEO) ú.
- Security features m.

To install a plugin, follow these steps:

- 1. Download the plugin from the WordPress plugin directory or from a third-party website.
- 2. Upload the plugin to your WordPress website.
- 3. Activate the plugin.

Once you have your WordPress website set up, you can start adding content. You can add content to your website by creating pages and posts.

Pages are typically used for static content, such as your home page, about page, and contact page. Posts are typically used for blog articles and other types of dynamic content.

To create a new page or post, click on the "Pages" or "Posts" link in the WordPress dashboard. Then, click on the "Add New" button.

The WordPress editor will allow you to add text, images, and other content to your page or post. Once you are finished, click on the "Publish" button to publish your content.

Setting up a WordPress website is easy, even if you are a complete beginner. By following the steps in this guide, you can create a successful WordPress website that meets your needs.

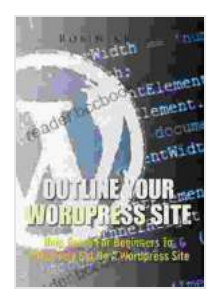

#### **[Outline Your WordPress Site: Help Guide For Beginners](https://reader.bccbooking.com/read-book.html?ebook-file=eyJjdCI6InFpcnpNbjZaUEc3MnB1YlRkUmcyQmdKd1VqVWNtVkR2b1c1a1Erck92NWtCYXJ1N3pQR1JsMWFQTzB0QkNpWnl6cUJRRUtxYlA5MmdZUVRWT2c1dENvMWRZQWtaUWl3UUw5bzdNYmZtVThwZU5xWElUZis5SWxJRGZVVDY3U1JFMXY0ZUlKVW9PYzNBeHBsMXhGWVJ4OVlLcWVDNVNodkxseGgzN1piQUxzRXRQT2k1NlFHa0UyTWVJQjRKVE1aSFFWbUFqZ002aytJNTZLUzNiXC81TkNmQXl3a0pHWkJDcVBlWVhPTlVnbldSYkoxRTJETWJWTkhxZ0NyTDhCc0s2IiwiaXYiOiJiYjA5MGRiNjA2ZWM0ZGY3ZTAwYmRiYTgwODFkYmI2MSIsInMiOiIyZDBhNzdkNjVjM2JlMjQ4In0%3D) To Effectively Set Up A WordPress Site**

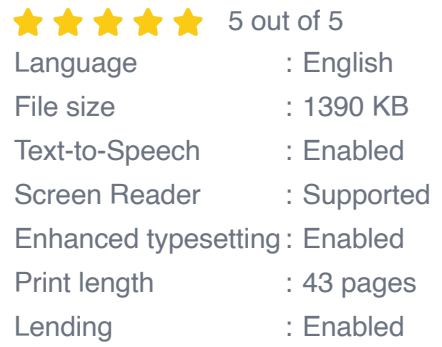

**[FREE](https://reader.bccbooking.com/read-book.html?ebook-file=eyJjdCI6IjllNTVaV21vcFcycmhoWVdVY3ZtUit0b0wrOGprRzZQemxpNldmRWI4dmlyMVdub1BKZTZBTlVDMCtcLzl1dGtMSlBIZythejRQWEFvV0pBVTdnSkF2RFhoS3dRV0Z4aldaTG9Ubkt3czZ5aU9pTVMwdHJXb3FETFo1ZUo4ZFV4YlZid3ZRRTdEYkRnS2x3Y1c3WXlGV014U29DU1FJM1pQXC9MYnlTUGRic3ozdzR6SU1paDdmeEsxR0YwdnY3ZVwvQk14bkh4SG56Y3BXSENBS1F1Mm9kUDBsTlBcL09jb25SOVJIQXFOWWJNNDV6dzhRV2Rjdm1aTmVudldJbHIzUm5cLyIsIml2IjoiNDQ4ZGI1YTU5MWI4YTAyMWJkNTU3NzA0NGI5NWNjNWQiLCJzIjoiOGNlOWY0OWNjM2FhYjlkYiJ9) DOWNLOAD E-BOOK** 

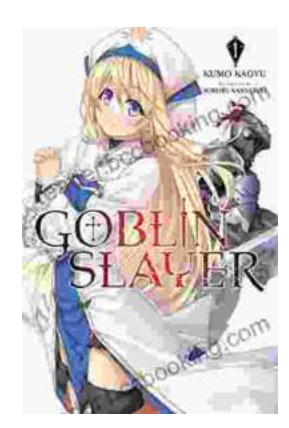

## **[Unleash the Power of Goblin Slayer: Discover](https://reader.bccbooking.com/full/e-book/file/Unleash%20the%20Power%20of%20Goblin%20Slayer%20Discover%20the%20Gripping%20Light%20Novel%20Series.pdf) the Gripping Light Novel Series**

Enter the Shadowy Realm of Goblin Slayer Prepare to embark on an epic fantasy adventure that will send shivers down your spine and ignite your imagination....

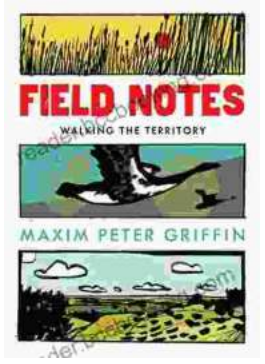

### **Walking the Territory: Your Essential [Companion for Exploring the Untamed](https://reader.bccbooking.com/full/e-book/file/Walking%20the%20Territory%20Your%20Essential%20Companion%20for%20Exploring%20the%20Untamed%20Wilderness.pdf) Wilderness**

Adventure Awaits! Prepare to immerse yourself in the untamed beauty of nature with "Walking the Territory," the ultimate guide for hikers and explorers of all levels. This...